## **CUSTOMER SERVICE BULLETIN**

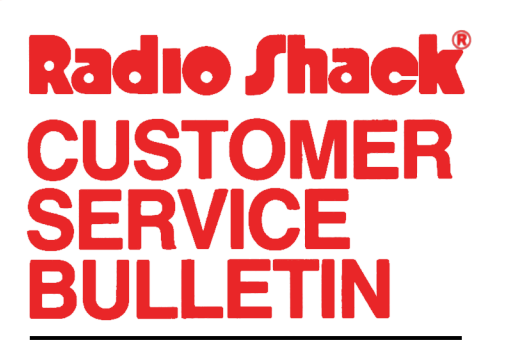

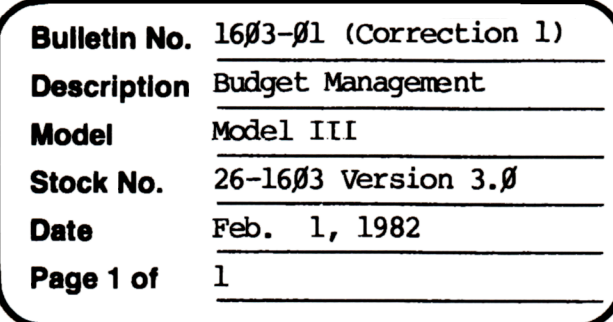

400 Atrium-One Tandy Center, Fort Worth, Texas 76102

## **Problem**

When you edit accounts the computer does not accept a negative value for the checkbook balance.

## **Solution**

The problem is corrected by following the steps listed below.

- 1. CIDAD the EDIT tape.
- 2. Make the following corrections.

CHANGES (Retype the line or refer to the Edit section of the owners manual)

Old line 1125 Z#=ABS(COBL(VAL(B\$))):A#=Z#-A3# **(KK)**:B#=ØDØ:GOSUB4ØØ: A3#(KK)=Z#

New Line 1125 Z#=CDBL(VAL(B\$)):A#=Z#-A3#(KK):B#=ØDØ:GOSUB4ØØ:A3#(KK)=Z#

3. Type CSAVE"E" to save the changes in the program. FOR DISK

- 1. In Basic type LOAD"EDIT"
- 2. Make the above line changes
- 3. After the changes have been made type SAVE"EDIT" to save the changes.